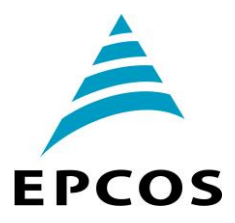

 คา ป า ซิเ ต อร์ & ฮาร์โ ม นิก ส์ *ตอนที่11 การตดิตัง้ใช้งานอุปกรณ์ควบคุมเพาเวอร์แฟกเตอร์* 

 *(PFC Controller) ตอนที่4*

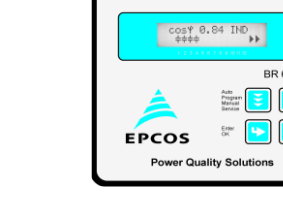

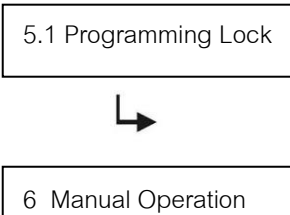

Programming of Fixed Stages

ในระบบการทำงานด้วยมือ (Manual) คาปาซิเตอร์แต่ละสเต็ปสามารถถูกต่อเข้า / ตัดออก โดยเป็นไปตามสัดส่วน ของคาปาซิเตอร์ที่โปรแกรมไว้แต่ละสเต็ป (Control series) และ การหน่วงเวลาตัดต่อที่โปรแกรมไว้ (Connecting time) โปรแกรมนี้เหมาะกับการใช้งาน เริ่มต้น เพื่อทดสอบการทำงานคาปาซิเตอร์ การบำรุงรักษาและการซ่อมบำรุง กดปุ่มควบคุม  $\fbox{\Xi}\rbrack$  2 ครั้งเพื่อเข้าสู่ระบบทำงานด้วยมือ การกดปุ่มขึ้น [ พื่อต่อคาปาซิเตอร์เข้า และกดปุ่มลง [ พื่อตัดคาปาซิเตอร์ออก 5.1 Programming Lock ข้อมูลที่โปรแกรมไว้ในเครื่องควบคุมเพาเวอร์แฟกเตอร์สามารถป้องกันการแก้ไขข้อมูลโดย ไม่ได้ตั้งใจ หรือโดยผู้ไม่มีอำนาจเปลี่ยนแปลงข้อมูล การตั้งค่าป้องกันการแก้ไขข้อมูลที่ได้ โดยการเข้าสู่โปรแกรมผู้เชี่ยวชาญ ( Expert Mode 1 Operating Lock )

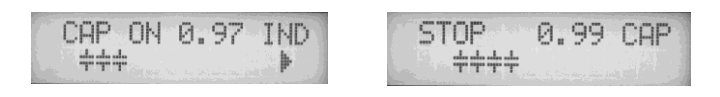

กดปุ่ มยืนยันและเก็บข้อมูล เพื่อเข้าเมนูโปรแกรมของคาปาซิเตอร์แบบต่อเข้าโดยตรง และไม่มีการปลดออก (Programming of fixed stages)

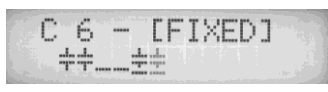

 โดยทั่วไปตัวเครื่องควบคุมจะถูกโปรแกรมเป็นระบบอัตโนมัติ (Default setting) ในกรณีพิเศษ ตัวเครื่องควบคุมแต่ละสเต็ปสามารถถูกโปรแกรมเป็น 3 แบบ คือ AUTO: สเต็ปของเครื่องควบคุมจะท างานแบบอัตโนมัติหน้าจอจะแสดงสัญลักษณ์ FIXED: สเต็ปของเครื่องควบคุมจะท างานแบบถาวร โดยคาปาซิเตอร์สเต็ปนั้นๆจะถูกต่อเข้าระบบ ตลอดเวลา หน้าจอจะแสดงสัญลักษณ์ <del>[1]</del> โดยมีเส้นใต้สัญลักษณ์คาปาซิเตอร์ [1] " OFF: สเต็ปของเครื่องคบบคุมจะถูกตัดออกแบบถาวร โดยคาปาซิเตอร์สเต็ปนั้นๆจะถูกตัดออก ้จากระบบตลอดเวลา การใช้งานนี้เหมาะสำหรับในกรณีที่มีคาปาซิเตอร์บางสเต็ปเสีย และ ต้องการตัดคาปาซิเตอร์ออกจากระบบ หน้าจอจะแสดงสัญลักษณ์

การเลือกค่า AUTO, FIXED, หรือ OFF ให้กดปุ่มขึ้น $\left[\begin{matrix}\blacktriangle\end{matrix}\right]$  หรือล $\left[\begin{matrix}\blacktriangledown\end{matrix}\right]$  และกดปุ่มยืนย์ $\left[\begin{matrix}\blacktriangledown\end{matrix}\right]$  เพื่อเก็บข้อมูลที่เลือก ของสเต็ปนั้นๆและเลื่อนไปที่สเต็ปถัดไป สถานที่เลือกสำหรับแต่ละสเต็ป จะแสดงให้เห็นที่หน้าจอในโหมดการทำงาน อัตโนมัติเมื่อท าการตั้งค่าครบทุกสเต็ป ให้กดปุ่ มควบคุม เพื่อเข้าสู่เมนูถัดไป คือ "Service" หรือกลับสู่เมนูการ ท างานอัตโนมัติ " Automatic Operation"

 $\overline{\mathcal{F}}$  Service Menu กดปุ่มควบคุม  $\left[\overline{\mathcal{F}}\right]$ เพื่อเข้าสู่เมนูบริการ "Service" ค่าสูงสุดของตัวแปรไฟฟ้าในระบบเก็บ ไว้ในหน่วยความจำจะแสดงไว้ที่หน้าจอ รวมทั้งจำนวนครั้งที่คอนแทกเตอร์ สับเข้าออกแต่ ้ละสเต็ป และจำนวนชั่วโมงที่คาปาซิเตอร์แต่ละสเต็ปทำงาน

> กดปุ่ มขึ้น หรือกดปุ่ มลง เพื่อเลือกดูตัวแปรไฟฟ้า นอกจากนี้ยังสามารถเรียกดู หน่วยความจำที่เกิดความผิดพลาดของระบบไฟฟ้า 8 ข้อมูลล่าสุด เช่น อุณหภูมิเกิน แรงดันไฟฟ้าเกิน ฮาร์โมนิกส์เกิน ชดเชยกำลังไฟฟ้ารีแอคทีฟ ขาด/เกิน และกระแสสูงเกิน

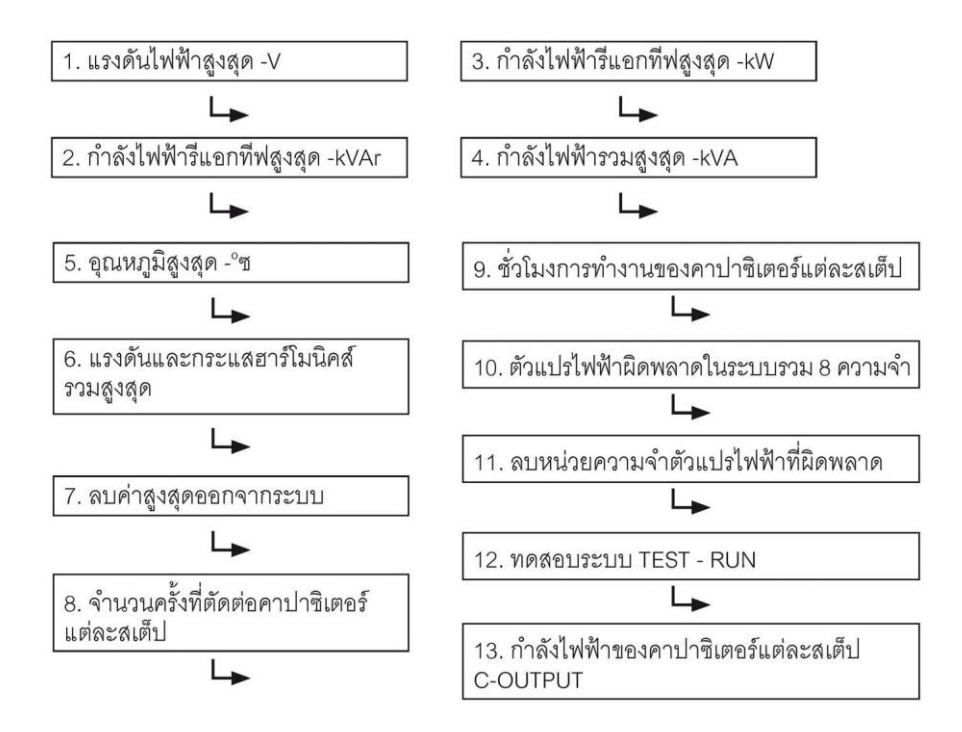

TEST-RUN : เมนูการทดสอบระบบใช้สำหรับการตรวจสอบความถูกต้องของเครื่องควบคุมเพาเวอร์แฟกเตอร์ ว่าตั้งค่าไว้ ถูกต้องหรือไม่ หลังจากกดปุ่มขึ้น **[X]** ลง [v] เพื่อเลือกการทดสอบระบบและกดปุ่มยืนยันเครื่องควบคุมจะสับคาปาซิ เตอร์แต่ละสเต็ปเข้าอออกตามลำดับและคำนวณขนาดกิโลวาร์ของคาปาซิเตอร์ที่ต่ออยู่ในระบบแต่ละสเต็ป (ขั้นตอนนี้จะ ้ ทำซ้ำ 3 ครั้งเพื่อลดข้อผิดพลาด) ตัวแปรไฟฟ้าที่คำนวณแล้วจะถูกเก็บไว้ในหน่วยความจำและสามารถเรียกดูค่ากิโลวาร์ที่เก็บ ไว้แต่ละสเต็ปที่เมนู C - OUTPUT หรือ C - POWER ข้อมูลที่ผิดพลาดไม่ตรงกัน จะถูกประเมินแสดงเป็นข้อความบอกไว้ที่ หน้าจอ ข้อผิดพลาดที่เกิดขึ้นสามารถแสดงไว้ได้ดังนี้

- ไม่มีแรงดันไฟฟ้า
- แรงดันไฟฟ้าสูงเกิน ตรววจสอบการโปรแกรม
- แรงดันไฟฟ้าต่ำเกิน ตรววจสอบการโปรแกรม
- ไม่มีกระแสไฟฟ้า ยังไม่มีโหลดหรือยังไม่ได้ปลดแผ่นเชื่อมลัดวงจรที่ขั้ว CT
- มุมของตัวแปลงกระแส (CT)? ขั้ว k l สลับกัน ?
- อัตราส่วนการแปลงกระแส / 1 ? การป้อนข้อมูลคาปาซิเตอร์สเต็ปแรก?
- อัตราส่วนแต่ละสเต็ปของคาปาซิเตอร์ ? ตรวจสอบการโปรแกรม
- จำนวนสเต็ปที่ตั้งไว้ ? ตรวจสอบโปรแกรมข้อมูลจำนวนสเต็ปของคาปาซิเตอร์
- คาปาซิเตอร์ชำรุด

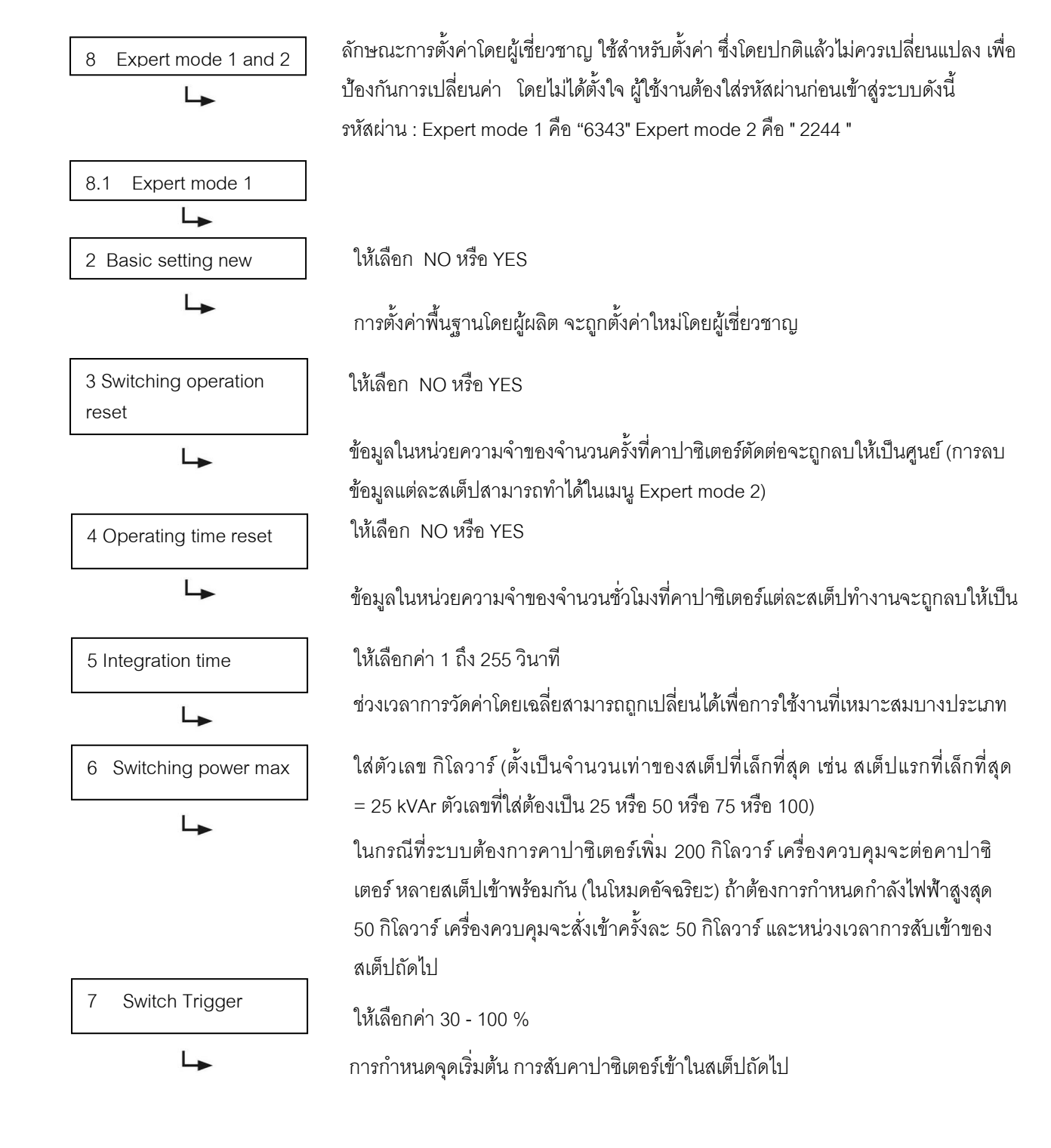

## **ค า ป า ซิเ ต อ ร์ & ฮ า ร์โ ม นิก ส์**

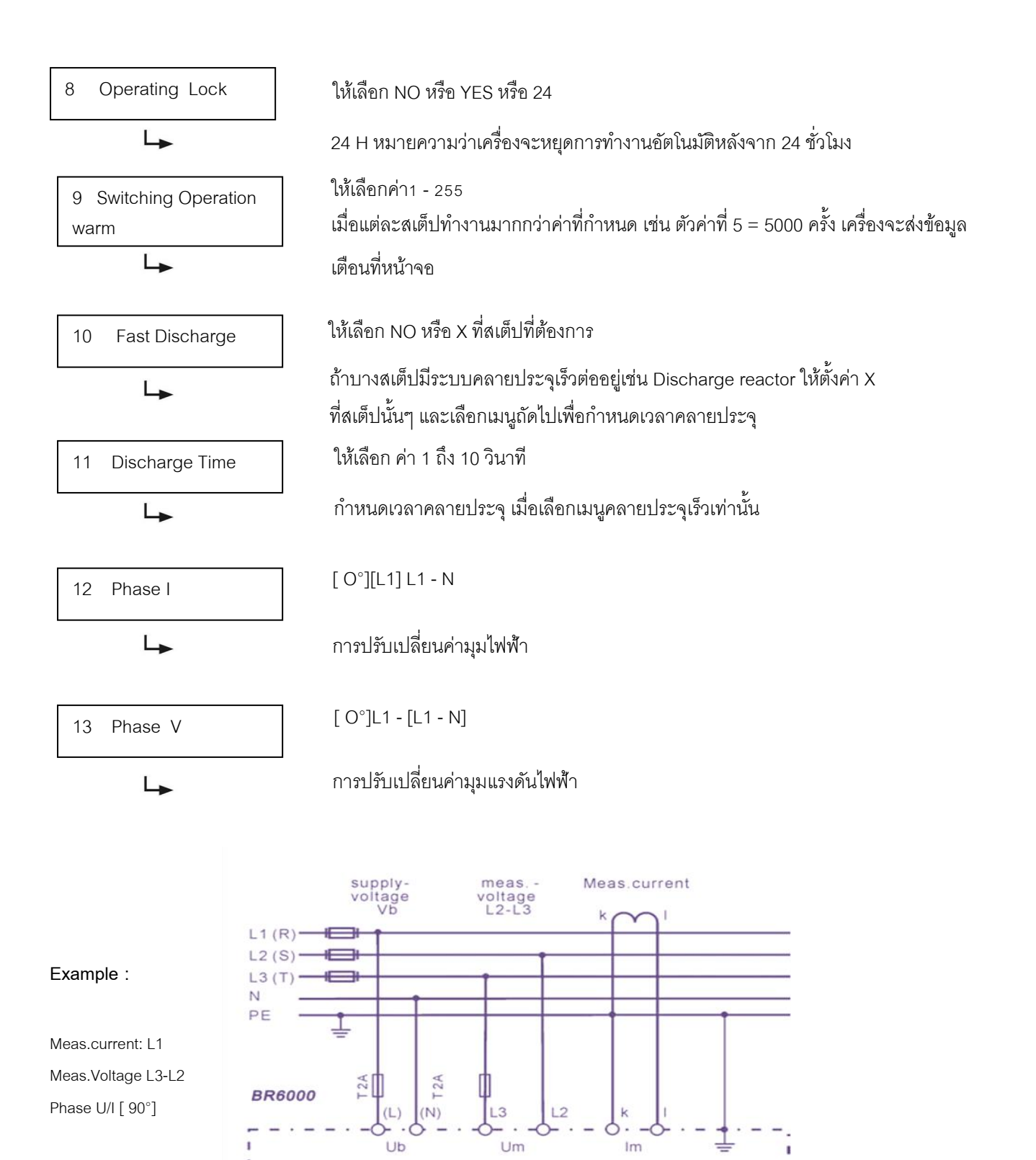

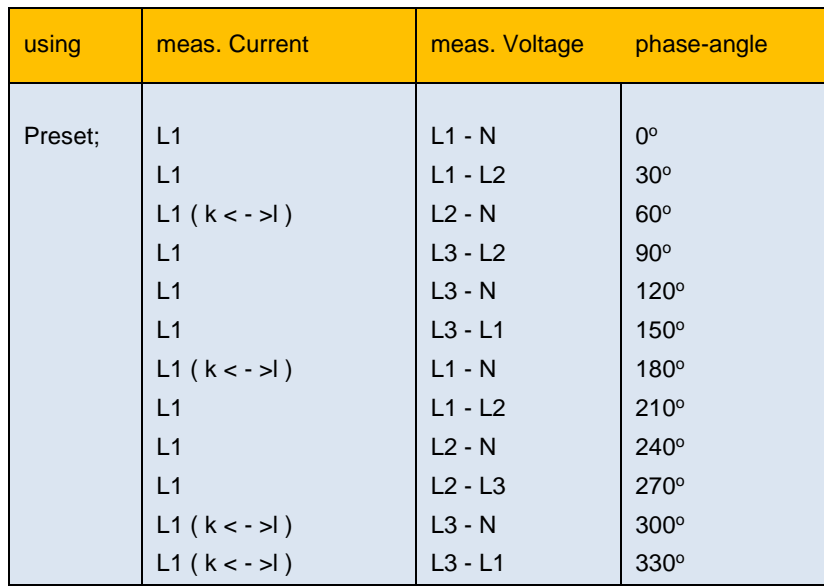

L.

14 C - Test กดปุ่ มปรับขึ้น หรือ ปุ่ มปรับลง เพื่อเลือก YES หรือ NO

กำลังไฟฟ้ารีแอกที่ฟของคาปาซิเตอร์ถกคำนวณในขณะที่สับคาปาซิเตอร์เข้าออก และเปรียบเทียบ กับขนาดกำลังไฟฟ้าของคาปาซิเตอร์ ถ้าผลออกมาแตกต่างจากขนาดพิกัดกำลังไฟฟ้าของคาปาซิ เตอร์ ข่าวสารความผิดพลาดจะปรากฎที่จอแสดงผล

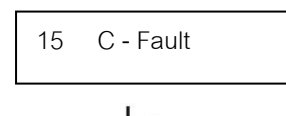

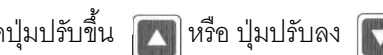

กดปุ่ มปรับขึ้น หรือ ปุ่ มปรับลง เพื่อเลือกค่า 10 -75 เปอร์เซ็นต์

ความผิดพลาดจากพิกัดก าลังไฟฟ้าของคาปาซิเตอร์ สามารถตั้งค่าได้ที่เมนูนี้ระหว่าง 10 - 75 เปอร์เซ็นต์ เพื่อส่งข่าวสารความผิดพลาดไปปรากฎที่หน้าจอตามหัวข้อที่ 14 C - Test

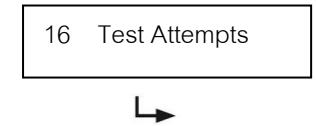

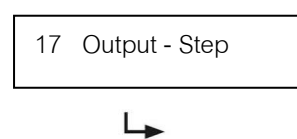

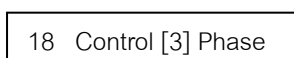

↳

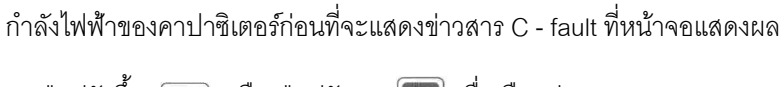

กดปุ่มปรับขึ้น  $\boxed{\blacktriangle}$  หรือ ปุ่มปรับลง  $\boxed{\blacktriangledown}$  เพื่อเลือกค่า 1 - 9

กดปุ่มปรับขึ้น  $\Box$  หรือ ปุ่มปรับลง  $\nabla$  เพื่อเลือกค่า 0 - 255

ก าลังไฟฟ้าของคาปาซิเตอร์สามารถถูกเพิ่มได้ที่เมนูจาก 0 - 255 กิโลวาร์ (ยกตัวอย่างเช่น ก าลังไฟฟ้ากิโลวาร์ของระบบแรงดันไฟฟ้าแรงสูงที่ใช้ก าลังไฟฟ้ากิโลวาร์ต่อสเต็ปสูงกว่า

้จำนวนครั้งที่ทดสอบสามารถกำหนดค่าได้ที่เมนู 1 - 9 ครั้งเพื่อยืนยันความผิดพลาดของ

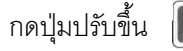

กดปุ่มปรับขึ้น  $\boxed{\blacktriangle}$  หรือ ปุ่มปรับลง  $\boxed{\blacktriangledown}$  เพื่อเลือก 3 หรือ 1

การวัดระบบของเครื่องควบคุมเป็นแบบ 1 เฟส โดยทั่วไปตัวเครื่องจะตั้งค่าไว้สำหรับระบบ 3 เฟส โดยใช้วิธีคำนวณและแปลงจาก 1 เฟสเป็น 3 เฟส (โดยประเมินว่าแต่ละเฟสใช้กำลังไฟเท่ากัน) ถ้าต้องการใช้เครื่องควบคุมนี้สำหรับระบบไฟฟ้า 1 - เฟส ให้ตั้งค่าเป็น 1 เฟส